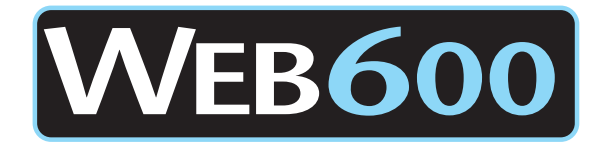

## *Quick start Guide*

Automatic IP Address Assignment (DHCP)

- 1) Connect the power supply to the WEB600 and plug into an outlet.
- 2) Connect a CAT5 cable to the WEB600 and plug into a 10/100 network hub or switch.
- 3) Install the Sensaphone Locator software from the CDRom onto a computer on the same network as the WEB600.
- 4) Run the software and click Search. Find the matching MAC address (e.g. serial number located on the bottom) of your WEB600 in the list.
- 5) Click on your device in the list to highlight it, then click Connect. The WEB600 web page should automatically open in your browser.
- 6) On the "Setup" menu, Program the System and SMTP (email) settings.
- 7) On the "Zones" menu, Program the parameters for each connected sensor.
- 8) On the "Profiles" menu, Program the contact details for each User.

\* If your network does not support automatic IP address assignment, consult the WEB600 User's manual for detailed instructions on alternative network configuration options.

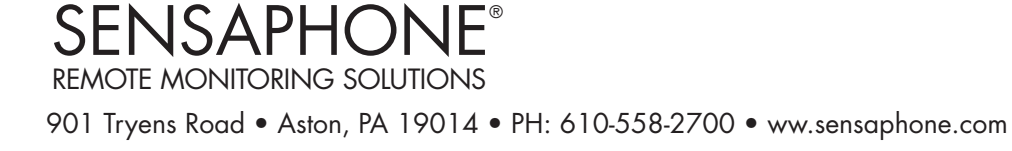